Посвящаю эту книгу своей жене Светлане

# Оглавление

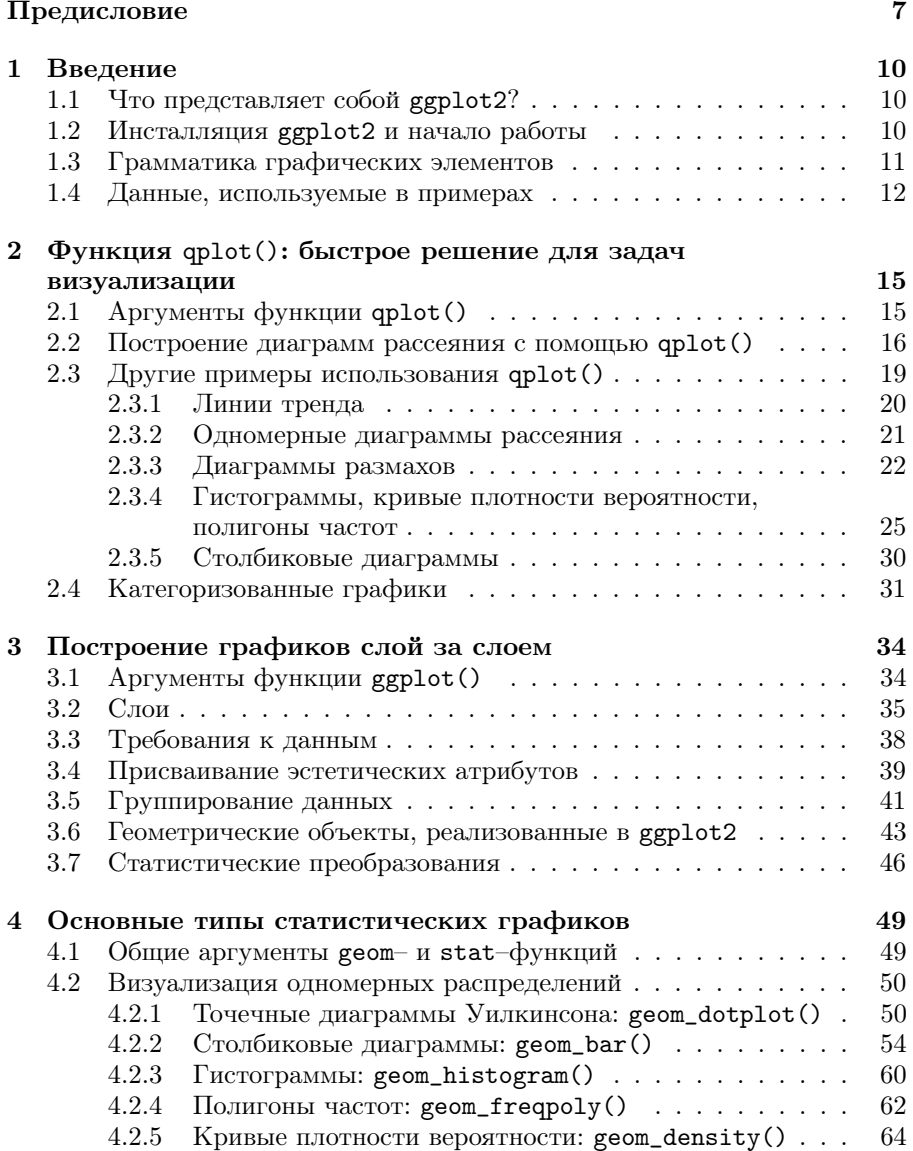

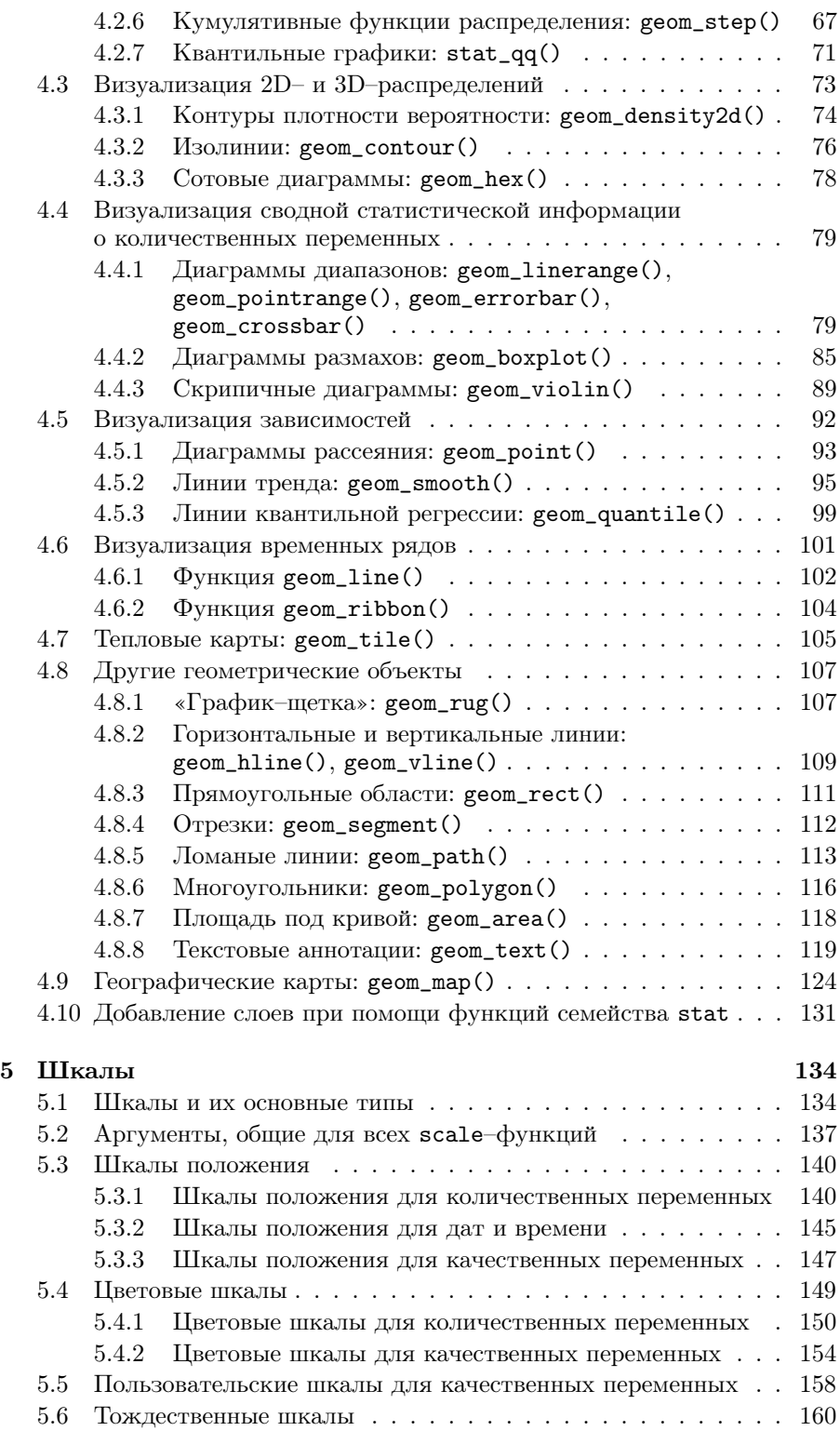

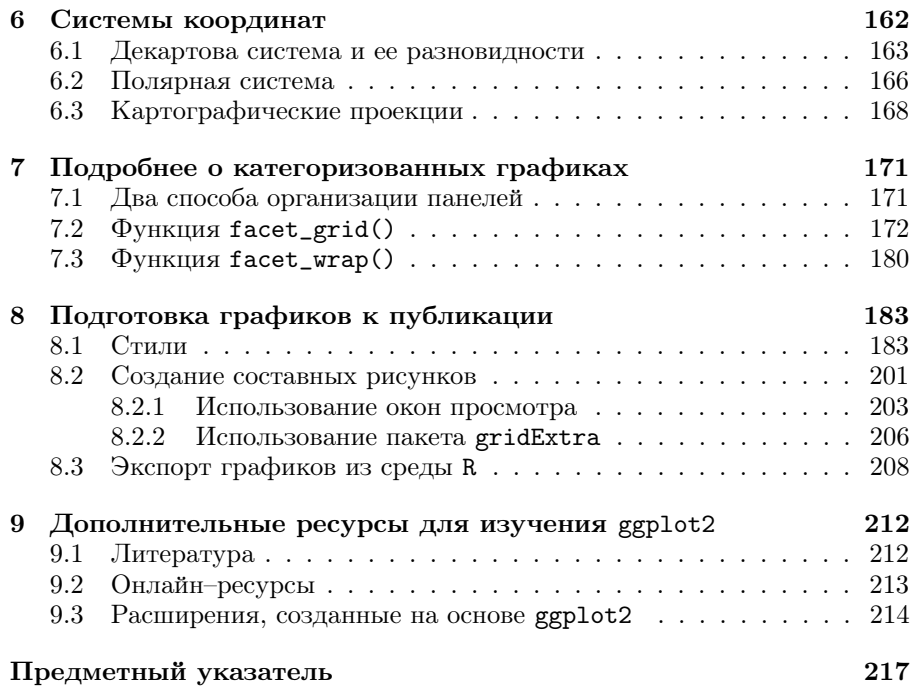

## <span id="page-4-0"></span>Предисловие

«... нет статистического метода более мощного. чем хорошо подобранный график.» (Chambers et al.,  $1983^1$ )

Визуализация данных играет важную роль на всех этапах статистического анализа - от первичного ознакомления со свойствами данных до диагностики качества построенных моделей и представления полученных результатов. Существует много компьютерных программ для выполнения сложных статистических расчетов и создания не менее сложных графиков. Из всего этого разнообразия выделяется  $R$  — интенсивно развивающаяся и свободно распространяемая система статистических вычислений, в которой реализовано множество классических и современных методов анализа данных. Язык R имеет почти полувековую историю. Он был создан в середине 1990-х г. в Университете Окленда (Unverity of Auckland) Робертом Джентельменом (Robet Gentleman) и Росом Ихакой (Ross Ihaka) на основе языка  $S^2$ , который, в свою очередь, был разработан в АТ&Т Bell Laboratories Джоном Чемберсом (John Chambers), Риком Бекером (Rick Becker) и их коллегами в 1976 году<sup>3</sup>.

Программные реализации алгоритмов, входящих в ядро R, проверены на практике не одним поколением пользователей и ученых. Кроме того, пользователи R постоянно разрабатывают многочисленные дополнения (т. н. «пакеты») для этой системы<sup>4</sup>. Представляемая вашему вниманию книга посвящена ggplot2 — одному из таких пакетов, который значительно расширяет и без того богатые базовые возможности R по визуализации данных. Основные создатели ggplot2 — Хэдли Уикхэм<sup>5</sup> (Hadley Wickham)

<span id="page-4-1"></span><sup>&</sup>lt;sup>1</sup> Chambers J. M., Cleveland W. S., Tukey P. A., Kleiner B. (1983) Graphical Methods for Data Analysis. Duxbury Press.

<span id="page-4-3"></span><span id="page-4-2"></span> $2$  http://cran.r-project.org.

<sup>&</sup>lt;sup>3</sup> Подробнее о создании языка S можно узнать из очень интересного выступления Рика Бекера «Forty Years of S» (конференция UseR, Стэнфорд, 2016 г.): http://bit.  $1v/291$ KfNm.

<span id="page-4-4"></span> $4\,$  В сентябре 2016 г. количество пакетов в хранилище CRAN превысило 9000. Актуальную статистику можно всегда узнать на странице http://bit.ly/2d6ugbn.

<span id="page-4-5"></span> $5$  http://had.co.nz.

и Уинстон Ченг<sup>6</sup> (Winston Chang) — проделали огромную работу, результатами которой сегодня пользуются сотни тысяч людей<sup>7</sup>. Популярность пакета обусловлена несколькими причинами, среди которых можно отметить эстетическую привлекательность и пригодное для публикации качество получаемых с его помощью графиков, возможность создавать пользовательские типы диаграмм, а также широкий набор инструментов для настройки внешнего вида графиков. Кроме того, логика и синтаксис команд ggplot2 базируются на интуитивно понятных идеях «грамматики графических элементов» (Wilkinson, 1999<sup>8</sup>), что облегчает программирование.

К сожалению, информации о ggplot2 на русском языке крайне мало. Цель данной книги - заполнить этот информационный пробел, представив описание основных возможностей пакета. Следует, однако, подчеркнуть, что у меня не было намерения дать сколь-либо исчерпывающее описание ggplot2: такими полными источниками всегда будут книги X. Уикхэма (Wickham, 2009, 2016<sup>9</sup>). Кроме того, важным справочным источником является официальная онлайн-документация по ggplot $2^{10}$ , которую нет смысла дублировать на бумаге.

Настоящая книга предназначена для широкой аудитории – для всех, кто сталкивается с необходимостью визуализации данных и интересуется соответствующими методами и средствами. Предполагается, что читатель имеет некоторое представление об основных статистических понятиях (на уровне вводного университетского курса статистики) и обладает уверенными навыками работы с R. Последнее обстоятельство особенно важно, поскольку команды, не имеющие непосредственного отношения к ggplot2, подробно здесь не обсуждаются. Читателям, не знакомым с R, можно порекомендовать следующие книги на русском языке:

- Зарядов И. С. (2010) Введение в статистический пакет R: типы переменных, структуры данных, чтение и запись информации, графика. Российский университет дружбы народов.
- Шипунов А. Б., Балдин Е. М., Волкова П. А., Коробейников А. И., Назаров С. А., Петров С. В., Суфиянов В. Г. (2012) Наглядная статистика. Используем R! ДМК Пресс.
- Мастицкий С. Э., Шитиков В. К. (2015) Статистический анализ и визуализация данных с помощью R. ДМК Пресс.

Я благодарен Дмитрию Мовчану и всей команде «ДМК Пресс» за помощь с подготовкой и изданием этой книги, а также Петру Валь, Алексею Кожевину, Игорю Магдееву, Александру Маслову, Виталию Скальскому и Тимуру Шеферу за внимательное прочтение рукописи и высказанные ими предложения по улучшению текста.

<span id="page-5-0"></span> $^6$ https://github.com/wch.

<span id="page-5-1"></span> $^7$  В 2015 г. пакет был установлен более миллиона раз (Wickham, 2016).

<span id="page-5-3"></span><span id="page-5-2"></span> $^8$  Wilkinson L. (1999) The Grammar of Graphics. Springer.

<sup>&</sup>lt;sup>9</sup> Wickham H. (2009) ggplot2: Elegant graphics for data analysis. Springer. Второе издание книги вышло в июне 2016 г.

<span id="page-5-4"></span> $^{10}$  http://docs.ggplot2.org/current.

Эту книгу следует считать приложением к моему блогу «R: Анализ и визуализация данных»[11](#page-6-0), целью которого является популяризация R среди русскоязычных пользователей. Все примеры кода и данные можно найти на GitHub–странице книги<sup>[12](#page-6-1)</sup>. Любые замечания и пожелания вы можете направлять по электронной почте rtutorialsbook@gmail.com.

Сергей Мастицкий, Лондон, сентябрь 2016 г.

<span id="page-6-0"></span><sup>11</sup> <http://r-analytics.blogspot.com>.

<span id="page-6-1"></span><sup>12</sup> <https://github.com/ranalytics/ggplot2-ru>.

## <span id="page-7-0"></span>Глава 1

# Введение

#### <span id="page-7-1"></span> $1.1$ Что представляет собой ggplot2?

Пакет является дополнением к системе статистических вычислений R и служит для визуализации данных. В основе ggplot2 лежат идеи «грамматики графических элементов» Лиланда Уилкинсона (Leland Wilkinson), что проявляется в концептуальной целостности и логичном синтаксисе этого пакета. В своей работе Л. Уилкинсон (Wilkinson, 1999<sup>1</sup>) описал набор элементарных графических компонентов, комбинируя которые, можно послойно создавать самые замысловатые графики. Все эти компоненты и операции для их комбинирования доступны в ggplot2, благодаря чему пользователь практически не ограничен в выборе заранее определенных типов графиков и имеет возможность изображать данные в точном соответствии со своими потребностями. При этом тщательно продуманные и заданные по умолчанию настройки ggplot2 позволяют создавать эстетически привлекательные графики с использованием лаконичного синтаксиса.

#### <span id="page-7-2"></span>Инсталляция ggplot2 и начало работы  $1.2$

Инсталляция пакета ggplot2 не составляет никакого труда. Убедитесь, что на вашем компьютере установлена последняя версия R<sup>2</sup> и что он подключен к сети Интернет, после чего выполните следующую обычную в таких случаях команду:

### install.packages("ggplot2")

Перед использованием установленного пакета ggplot2 необходимо загрузить его при помощи команды

library("ggplot2")

<span id="page-7-4"></span><span id="page-7-3"></span> $^1$  Wilkinson L. (1999) The Grammar of Graphics. Springer.

<sup>&</sup>lt;sup>2</sup> Приведенные в книге примеры были созданы с использованием R v3.3.1 и ggplot2  $v2.0.0.$ 

#### <span id="page-8-0"></span> $1.3$ Грамматика графических элементов

Согласно Л. Уилкинсону (Wilkinson, 1999), статистический график — это результат преобразования исходных данных в геометрические объекты (например, точки, линии, столбцы), обладающие определенными эстетическими атрибутами (цвет, форма, размер). График строится с в рамках некоторой системы координат и дополнительно может изображать результаты статистических преобразований исходных данных (например, средние значения, доверительные интервалы, сглаживающие кривые и т. п.). Для одновременной визуализации сгруппированных данных можно разбить область рисунка на отдельные ячейки («панели») и разместить в них графики, соответствующие каждой группе. Комбинирование перечисленных компонентов и дает возможность создавать разнотипные статистические графики.

Ниже приведены основные термины «грамматики графических элементов», понимание которых важно для освоения пакета ggplot2:

- $\bullet$  data подлежащие визуализации данные;
- mapping процедура присваивания координат, формы, размера и ивета изображаемым на графике объектам в соответствии со значениями анализируемых переменных;
- geom (сокращение от «geometric object») «геометрические объек $m_{b}$ », используемые для изображения данных (точки, линии, многоугольники, и т.п.). Между типом этих объектов и типом графика существует тесная связь. Так, на диаграммах рассеяния для изображения данных обычно используют точки, для построения гистограмм — прямоугольные столбики, а для изображения временных рядов применяют линии. В состав пакета ggplot2 входят более 35 типов геометрических объектов<sup>3</sup>, которые можно комбинировать в любых сочетаниях;
- stat (сокращение от «statistical transformations») «статистиче*ские преобразования»*, применяемые к данным для обобщения заключенной в них информации. Объединение значений количественных переменных в дискретные классы для построения гистограмм и представление связи между двумя переменными в виде линии регрессии служат примерами таких преобразований. Статистические преобразования не являются обязательными элементами графиков, однако во многих случаях они оказываются очень полезными;
- scale (дословно «шкала») функция, выполняющая отображение пространства данных на пространство эстетических атрибутов. Результатом работы таких функций является преобразование данных в то, что мы можем воспринять визуально, — координаты, форма, размер, цвет, тип линии и т.д.;
- $coord cucmema\n$  координат, в которой строится график. Обычно используется декартова система координат, однако в пакете ggplot2

<span id="page-8-1"></span> $^3$ Этот список (доступен по команде ?? ggp1ot2:: geom) растет с каждой новой версией пакета.

реализованы и другие системы (например, полярная система коорлинат и разнообразные картографические проекции):

• facet — сокращение от «faceting», что означает разбиение данных на группы и изображение графиков для каждой из этих групп на одном рисунке. В русскоязычной литературе по статистике такие графики часто называют «категоризованными». В англоязычной литературе используются также термины «lattice plots» и «trellis plots».

#### <span id="page-9-0"></span> $1.4$ Данные, используемые в примерах

Примеры в книгах и статьях по R часто строятся на одних и тех же наборах данных (iris, mtcars и т.п.). Я решил изменить этой старой доброй традиции и привнести некоторое разнообразие, заодно рассказав читателям о том, чего они раньше, возможно, не знали.

Помните, как в школе на уроках биологии вы изучали инфузориютуфельку? Оказывается, в природе существует и множество других видов инфузорий. При этом многие из них, в отличие от инфузории-туфельки. живут не просто в воде луж, прудов и озер, а населяют внутренние полости тела других водных животных. Один из таких видов - это кон $x$ офтирус остроконечный (научное название Conchophthirus acuminatus). Конхофтирус обитает в полостях тела дрейссены речной (научное название *Dreissena polymorpha*) — моллюска, который широко распространен в пресноводных водоемах Европы и Северной Америки (рис. 1.1)<sup>4</sup>. Никакого вреда эти инфузории не оказывают – они просто подхватывают и с удовольствием поедают остатки пищи (водоросли, бактерии, органические частички и т.п.), отфильтрованной хозяином из толщи воды<sup>5</sup>.

Большинство используемых в книге примеров основано на моих собственных данных по количеству инфузорий  $C.$  acuminatus, обнаруженных в дрейссене из трех озер — Нарочь, Мястро и Баторино (Республика Беларусь). Подробнее об этом исследовании можно узнать в статье Mastitsky  $(2012)^6$ . Полученные данные опубликованы на сайте сервиса «figshare»<sup>7</sup>. откуда их можно загрузить непосредственно в R при помощи команды

```
dreissena <- read.delim(
          "http://files.figshare.com/1360878/Dreissena.txt")
```
В состав таблицы dreissena входят следующие переменные:

- Month качественная переменная с тремя уровнями, соответствующими времени отбора проб дрейссены: Мау (май), July (июль) и September (сентябрь);
- Day день отбора проб (с даты начала проведения исследований);

<span id="page-9-1"></span><sup>&</sup>lt;sup>4</sup> Подробнее см. статью в Википедии: http://bit.ly/2cdwukq.

<span id="page-9-3"></span><span id="page-9-2"></span> $^5$  Такие взаимоотношения между двумя видами называются комменсализмом.

 $6$  Mastitsky S. E. (2012) Infection of *Dreissena polymorpha* (Bivalvia: Dreissenidae) with Conchophthirus acuminatus (Ciliophora: Conchophthiridae) in lakes of different trophy. BioInvasions Records  $1(3)$ : 161-169.

<span id="page-9-4"></span><sup>7</sup> Mastitsky S. (2012) Infection of the zebra mussel with its commensal ciliate Conchophthirus acuminatus. figshare:http://dx.doi.org/10.6084/m9.figshare.95449.

<span id="page-10-0"></span>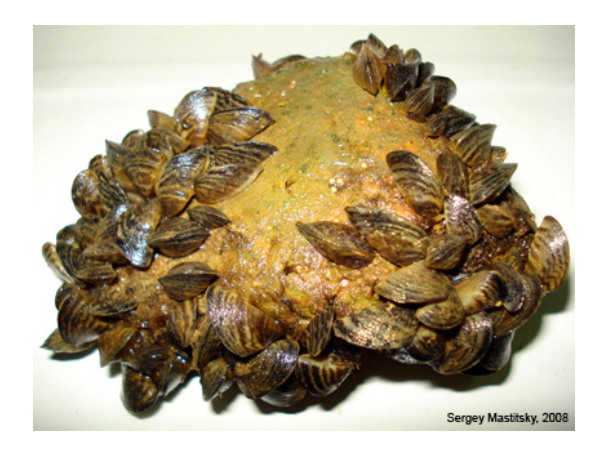

Рисунок 1.1. Дрейссена речная  $(Dreissena polynomial)$  — пресноводный моллюск родом из низовьев рек, впадающих в Черное и Азовское моря. Один из наиболее активно расселяющихся чужеродных видов в Европе и Северной Америке. На фотографии видно несколько десятков моллюсков, почти полностью облепивших небольшой булыжник

- Lake качественная переменная с тремя уровнями, обозначающими изученные озера: Batorino, Myastro и Naroch;
- Site качественная переменная с девятью уровнями, обозначающими места отбора проб (S1 – S9). В каждом озере моллюсков собирали на трех постоянных станциях;
- Length длина раковины моллюсков  $(mm);$
- Infection количество инфузорий, обнаруженных в каждом моллюске (далее по тексту будут использоваться также термины «интенсивность инвазии» и «уровень инвазии»).

Со структурой этих данных можно ознакомиться при помощи стандартной команды str():

```
str(dreissena)
```
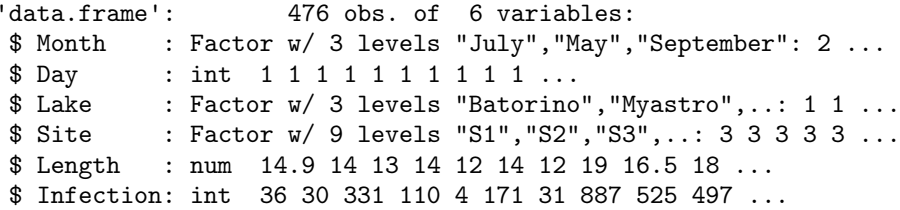

Набор данных dreissena очень удобен для иллюстрации возможностей ggplot2, поскольку обладает небольшим размером (476 наблюдений) и содержит 5 разнотипных переменных (количественные и качественные), чьи значения изменяются во времени. Для правильного отображения хронологической послеловательности месяцев на графиках, которые мы будем строить в дальнейшем, необходимо сообщить R о том, что Month является качественной переменной с упорядоченными (англ. ordered) уровнями. Для этого следует выполнить следующую команду:

```
dreissena$Month <- factor(dreissena$Month, ordered = TRUE,
                   levels = c("May", "July", "September"))
```
Хотя обычно R без труда «понимает» кириллические текстовые выражения, определенные настройки операционной системы компьютера могут сопровождаться некорректным распознаванием таких выражений. Поэтому почти на всех приведенных в книге графиках имена переменных из таблицы dreissena, а также значения качественных переменных из этой таблицы на русский язык не переводятся (например, Lake, а не Озеро, Мау, а не май, и т.д.). Выбор в пользу оригинальных имен был сделан осознанно, чтобы исключить обусловленные кодировкой проблемы при воспроизведении примеров.

Другие использованные в книге наборы данных будут описаны непосредственно в ходе рассмотрения соответствующих примеров.

### <span id="page-12-0"></span> $\Gamma$ лава 2

# $\Phi$ ункция qplot(): быстрое решение для задач визуализации

Функция  $qplot()$  получила свое название от двух слов – quick и plot. что значит «быстрый» и «график» соответственно. Название этой функции полностью соответствует ее назначению - она позволяет строить самые разнообразные статистические графики с использованием одной-двух строк кода. Если вы уже знакомы с  $plot()$  — базовой графической функцией R, то освоение qplot() не составит никакого труда.

#### <span id="page-12-1"></span>Apryменты функции qplot()  $2.1$

Функция qplot() имеет следующие основные аргументы:

- хиу переменные X и Y соответственно;
- data таблица данных («data frame» в терминах R), содержащая переменные  $X$  и  $Y$ . Если этот аргумент не указан, то функция  $qplot()$ попытается автоматически извлечь векторы х и у из текущей рабочей среды и объединить их в таблицу;
- $\bullet$  facets формула, определяющая способ разбиения рисунка на отдельные подобласти при создании категоризованных графиков (см. разд. 2.4 и главу 7);
- margins аргумент, используемый при создании категоризованных графиков. Позволяет включать (TRUE) или отключать (FALSE) отображаемые по краям графика названия уровней качественной переменной, в соответствии с которыми рисунок разбивается на подобласти;
- geom текстовый вектор с названиям геометрических объектов, используемых для изоображения данных. Если на функцию qplot()

поданы две переменные  $- X$  и  $Y$ , то аргумент **geom** по умолчанию примет значение "point" («точка»). Если же подана только количественная переменная  $Y$ , то значением по умолчанию будет "histogram" («гистограмма»). Возможно совмещение нескольких типов геометрических объектов на одном рисунке;

- $\bullet$  stat текстовый вектор, определяющий тип статистического преобразования данных;
- xlim и ylim задают границы значений переменных X и Y соответственно (в виде с (нижняя граница, верхняя граница));
- $log -$  позволяет логарифмически «растянуть» ось X ( $log = "x"$ ), ось  $Y$  (log = "y"), или обе оси одновременно (log = "xy");
- main текстовый вектор и (или) математическое выражение, образующие заголовок графика;
- xlab  $u$  ylab текстовые векторы  $u$  (или) математические выражения, образующие подписи осей  $X$  и  $Y$  соответственно;
- $\mathsf{asp}$  число, задающее отношение длины X к длине оси Y.

### <span id="page-13-0"></span>Построение диаграмм рассеяния 2.2 с помощью  $qplot()$

Первые два аргумента  $qplot() - x n y - 3a$ дают переменные, значения которых будут отложены по соответствующим координатным осям создаваемого графика. Если х и у представляют собой самостоятельные векторы, то функция qplot() попытается автоматически объединить их в одну таблицу. Такой подход не защищен от возникновения непредвиденных ошибок, в связи с чем рекомендуется всегда предварительно объединять необходимые данные в одну таблицу и далее ссылаться на нее при помощи аргумента data. Ниже приведен пример обычной диаграммы рассеяния, построенной с помощью функции qplot () по данным из таблицы dreissena (p $uc. 2.1$ ).

```
\sim Kod das puc. 2.1
qplot(x = Length, y = Infection, data = dreissena)
```
На рис. 2.1 видно, что количество инфузорий *С. acuminatus* положительно и нелинейно связано с длиной раковины моллюсков *D. polymorpha*. Мы можем «выровнять» эту зависимость путем логарифмирования обеих переменных (рис. 2.2).

```
\frac{1}{2} Код для рис. 2.2 \frac{1}{2}qplot(x = log(Length)),y = log(Inflection + 1), data = dreissena)
# поскольку некоторые значения Infection равны 0,
# логарифмирование выполнено для (Infection + 1)
```
<span id="page-14-0"></span>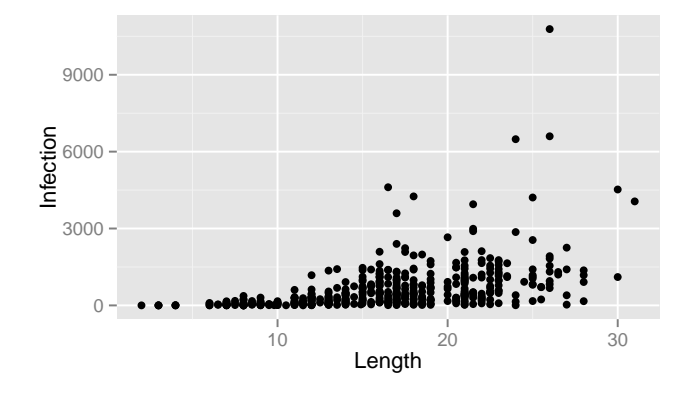

Рисунок 2.1. Пример диаграммы рассеяния, построенной с помощью функции qplot(). Изображена связь между длиной раковины дрейссены и интенсивностью инвазии  $C$ , acuminatus

<span id="page-14-1"></span>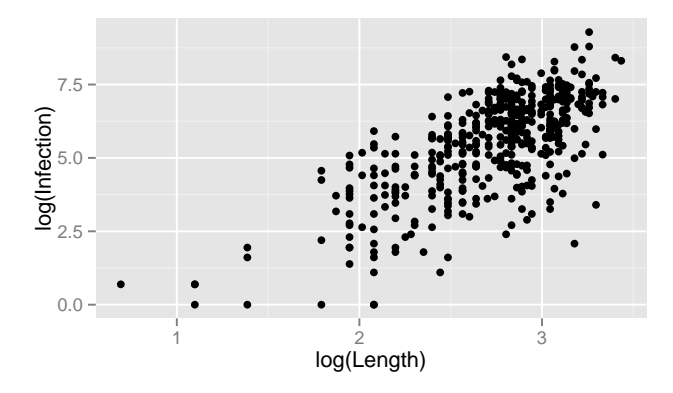

Рисунок 2.2. То же, что и на рис. 2.1, но после логарифмирования исходных данных

Одно из существенных отличий функции qplot() от базовой Rфункции plot() состоит в том, каким образом точкам на графике присваиваются эстетические атрибуты, т.е. цвет, размер и форма. В случае с plot () пользователь должен самостоятельно конвертировать уровни интересующей его качественной переменной (например, «зима», «весна», «лето», «осень») в соответствующие значения эстетических атрибутов (например, цвет для разных сезонов года: «белый», «голубой», «зеленый», «оранжевый»). Функция же qplot () выполняет такие преобразования автоматически, одновременно создавая легенду с цветовой шкалой, которую пользователь может изменить в соответствии со своими требованиями.

На рис. 2.3 показано, как к графику зависимости между двумя количественными переменными можно добавить информацию о третьей качественной — переменной, изменяя цвет точек (аргумент colour) или их форму (аргумент shape). Автоматическое присваивание значений эстетических атрибутов можно отменить, воспользовавшись стандартной R– функцией I() $^1$  $^1$  (например, «вручную» задав значения colour = I("red") или shape  $= I(2)$ ).

 $=$  Код для рис. [2.3](#page-15-0)  $=$ 

```
qplot(log(Length), log(Inflection + 1), data = dreissena,colour = Month)
qplot(log(Length), log(Infection + 1), data = dreissena,
      shape = Lake)
```
<span id="page-15-0"></span>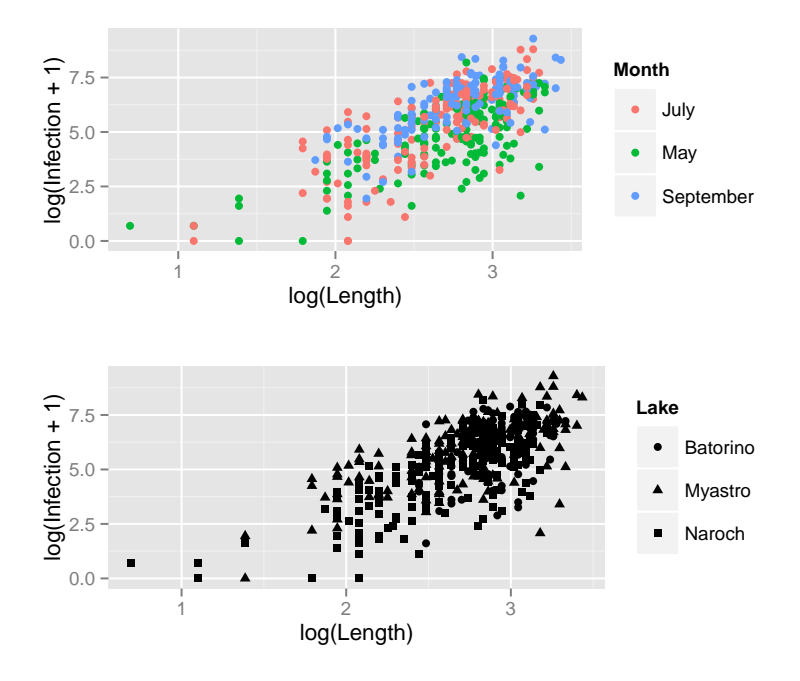

Рисунок 2.3. Примеры присвоения точкам атрибутов «цвет» (верхний график, в соответствии с датой отбора проб) и «форма» (нижний график, в соответствии с водоемом, из которого были отобраны пробы)

Обычно при работе с данными большого объема точки на диаграммах рассеяния накладываются друг на друга, что затрудняет выявление заключенных в данных закономерностей (см., например, рис. [2.1\)](#page-14-0). Полезным приемом для облегчения восприятия таких графиков является использование полупрозрачного цвета (рис. [2.4\)](#page-16-1). Этот прием можно реализовать при помощи аргумента alpha, который принимает значения от 0 (полная прозрачность) до 1 (полная непрозрачность). Одним из решений для визуализации данных большого объема является также использование категоризованных графиков (см. разд. [2.4](#page--1-3) и главу [7\)](#page--1-2).

<span id="page-15-1"></span><sup>&</sup>lt;sup>1</sup> Функция I() подавляет любые преобразования объекта R, возвращая его с сохранением исходного класса.

 $-$  Код для рис. [2.4](#page-16-1)  $$ qplot(Length, Infection, alpha =  $I(1/2)$ , data = dreissena)  $qplot(Length, Infection, alpha = I(1/4), data = dreissena)$ qplot(Length, Infection, alpha =  $I(1/8)$ , data = dreissena)

<span id="page-16-1"></span>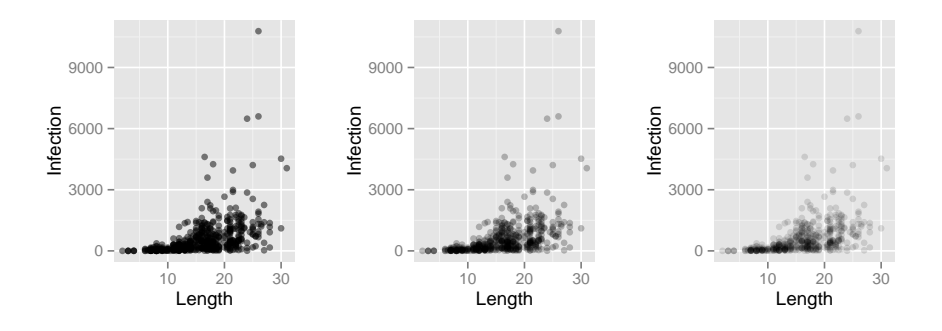

Рисунок 2.4. Примеры использования полупрозрачных точек на диаграммах рассеяния с большим количеством наблюдений. На приведенных графиках (слева направо) значения аргумента alpha составляют 0.5, 0.25 и 0.125

Следует помнить, что разные эстетические атрибуты неодинаково хорошо подходят для работы с качественными и количественными переменными. Так, цвет и форма хорошо разграничивают уровни качественных переменных, тогда как атрибут «размер» лучше работает с количественными переменными. Размер точек (и других графических объектов) в  $qplot()$  задается при помощи аргумента size (рис. [2.5\)](#page-17-1).

 $-$  Код для рис. [2.5](#page-17-1)  $-$ 

qplot(log(Length), log(Infection + 1), data = dreissena, size = Day, alpha =  $I(0.25)$ , colour =  $I("magenta"))$ 

### <span id="page-16-0"></span>2.3 Другие примеры использования qplot()

Безусловно, с помощью функции qplot() можно создавать не только диаграммы рассеяния: варьируя значения аргумента geom, пользователь получает возможность построить практически все распространенные типы статистических графиков. Аргумент geom определяет тип геометрических объектов, используемых для изображения данных. Так, к наиболее часто используемым значениям geom относятся следующие:

•  $\gamma$ еот = "point" — изображает данные в виде точек (см., например, рис. [2.1\)](#page-14-0);

<span id="page-17-1"></span>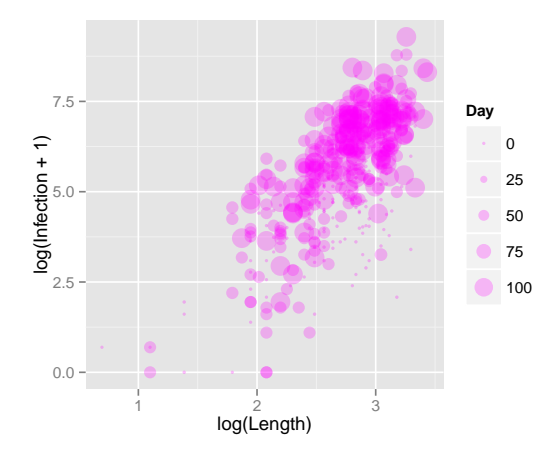

Рисунок 2.5. Диаграмма рассеяния, на которой точкам присвоен атрибут «размер» (size) в соответствии со значениями третьей (количественной) переменной

- geom = "smooth" подгоняет сглаживающую кривую к данным и одновременно изображает ее 95%-ную доверительную область;
- $\bullet$  geom = "jitter" создает одномерные диаграммы рассеяния;
- $\bullet$  geom = "boxplot"  $-$  cosgaer диаграммы размахов;
- geom = "path" и geom = "line" соединяют точки линиями. Традиционно используются для изображения временных изменений количественных переменных (geom = "line"). Однако точки могут соединяться не только в соответствии с ходом времени, т.е. слева направо, но и любым другим образом (geom = "path").

При анализе свойств только одной переменной выбор возможных значений аргумента geom будет определяться типом этой переменной:

- количественные переменные: значение geom = "histogram" приведет к созданию гистограммы, geom = "freqpoly" - полигона распределения частот, а geom = "density" — кривой плотности вероятности;
- качественные переменные: значение  $geom = "bar"$  приведет к созданию столбиковой диаграммы.

#### <span id="page-17-0"></span>2.3.1 Линии тренда

Как было отмечено ранее, на диаграммах рассеяния с большим количеством наблюдений бывает сложно увидеть какие-либо четкие закономерности. Помимо использования полупрозрачного цвета точек (см. рис. 2.4 и 2.5), полезным приемом в таких случаях может оказаться также добавление к графику *селаживающей линии* (англ. *smoother*), или линии

тренда. В ggplot2 для этого служит геометрический объект типа smooth. Обратите внимание на то, как в привеленном ниже коле для рис. 2.6 два типа геометрических объектов – точки и сглаживающая линия – были совмещены стандартным для R образом, т.е. с помощью функции конкатенации с(). Слои (см. разд. 3.2) с соответствующими геометрическими объектами появятся на графике в порядке перечисления этих объектов в скобках команды  $c()$ .

 $\frac{1}{2}$  Код для рис. 2.6  $\frac{1}{2}$  $qplot(log(Length), log(Inflection + 1),$  $geom = c("point", "smooth"), data = dreissena)$ 

<span id="page-18-1"></span>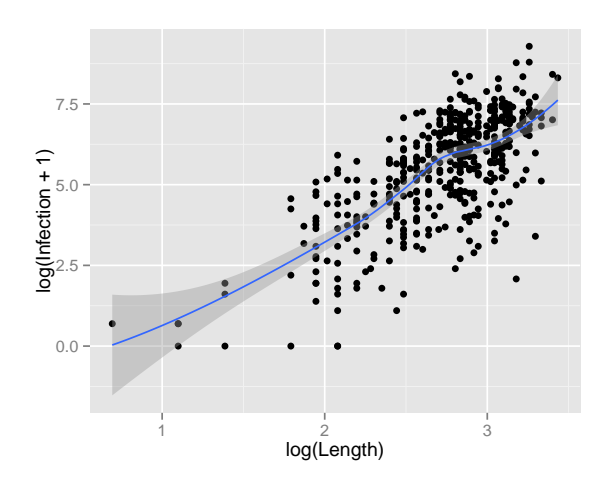

Рисунок 2.6. Пример добавления сглаживающей линии к диаграмме рассеяния

#### <span id="page-18-0"></span>2.3.2 Одномерные диаграммы рассеяния

Одномерная диаграмма рассеяния (англ. strip chart или strip plot) является подходящим инструментом для визуализации значений какой-либо количественной переменной в соответствии с уровнями качественной переменной. Для создания таких диаграмм в ggplot2 служит геометрический объект типа "jitter". Во избежание излишнего перекрытия точек на графике к их  $X$ -координатам случайным образом добавляется небольшой «шум» (рис. 2.7). Поскольку при этом используется встроенный в R генератор псевдослучайных чисел, каждый раз при выполнении соответствующего кода внешний вид рисунка будет несколько изменяться<sup>2</sup>.

<span id="page-18-2"></span><sup>&</sup>lt;sup>2</sup> Для воспроизведения внешнего вида графика при повторном исполнении кода следует воспользоваться функцией set.seed().

Конец ознакомительного фрагмента. Приобрести книгу можно в интернет-магазине «Электронный универс» [e-Univers.ru](https://e-univers.ru/catalog/T0001710/)